# **HOW TO FILE SHARE**

## 1.RESOURCE TAB

Click on the Resource tab on the left hand side of your students Home Page.

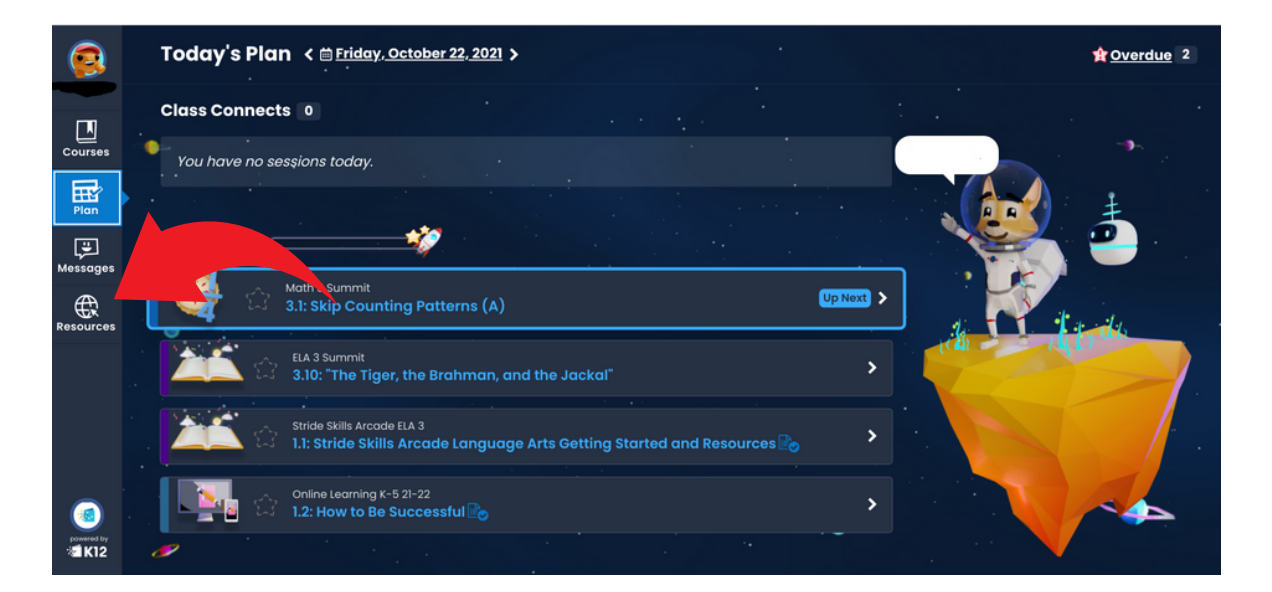

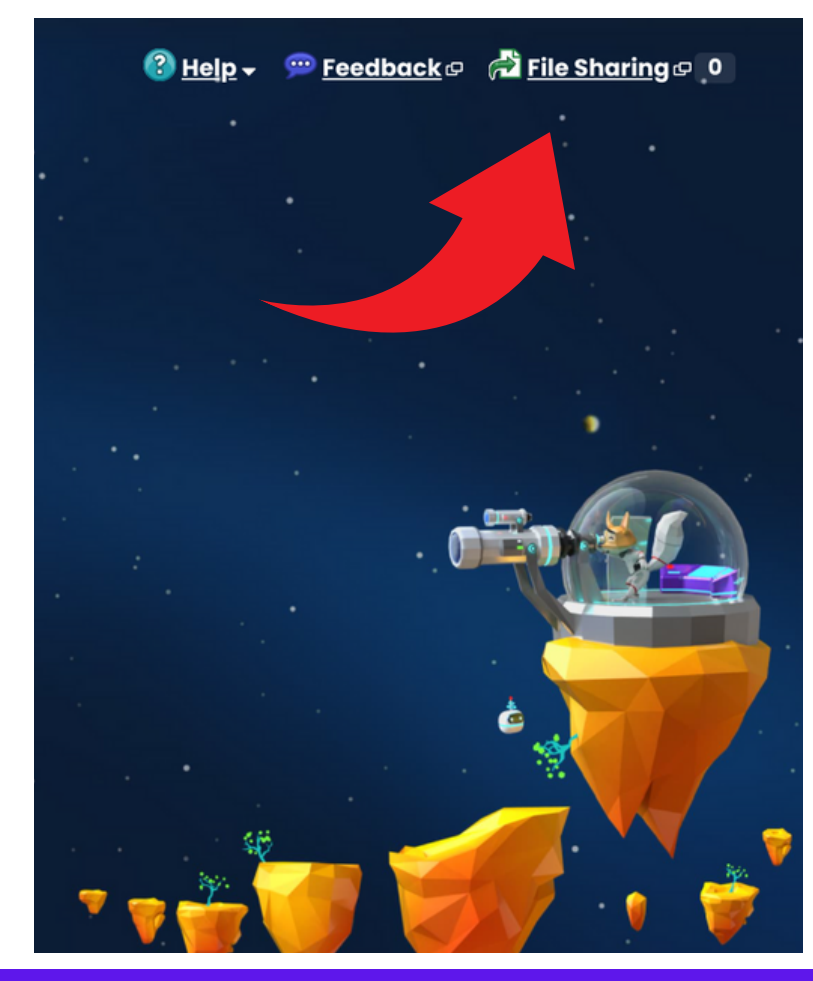

#### 2. FILE SHARE **TAB**

The File Share button is at the top right hand corner of

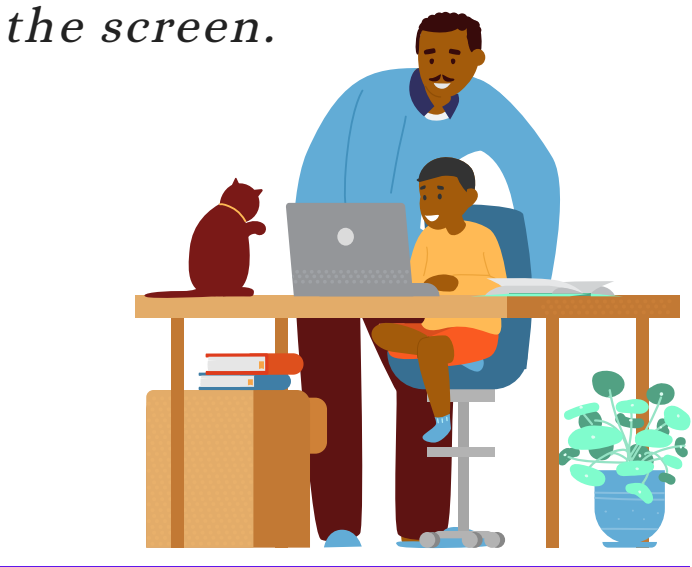

### 3. ATTAC ASSIGNMENT

#### 1.Click on the Upload button 2. Choose a file to share

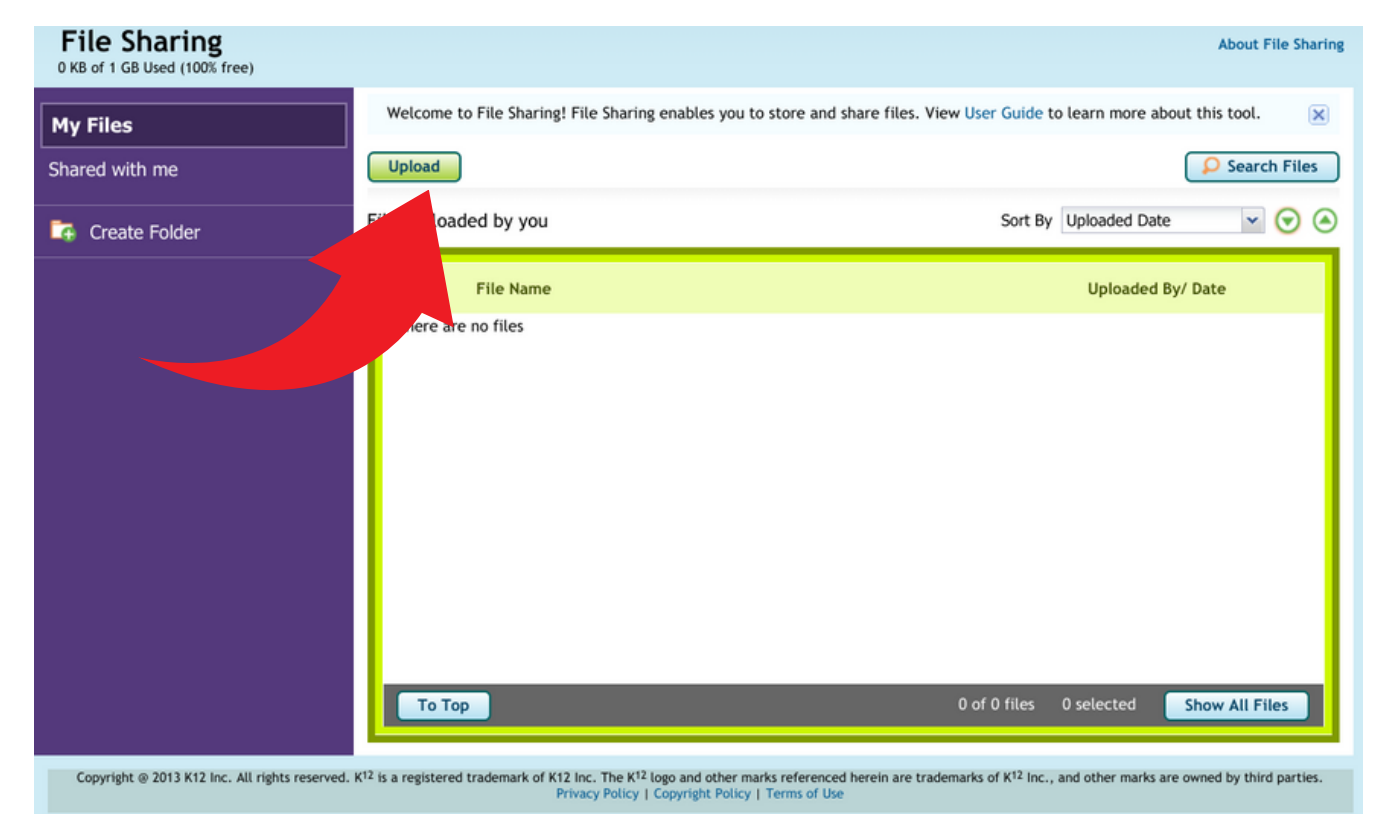

3. You can add another file or click the share button.

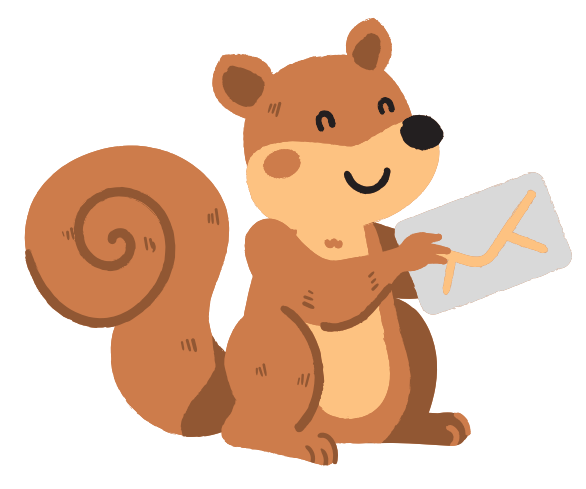

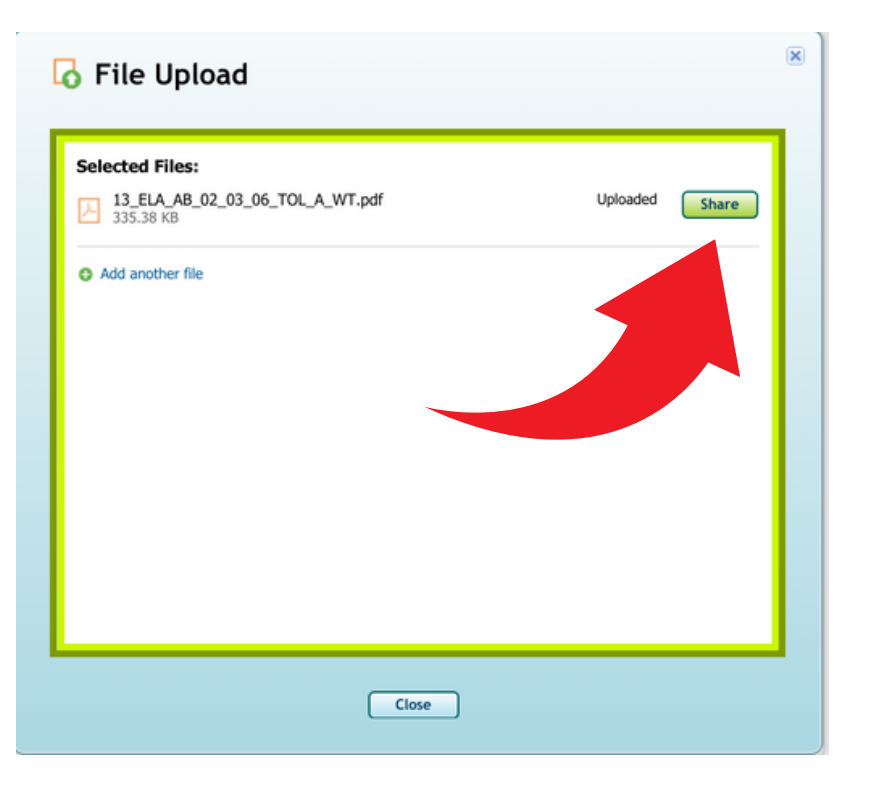